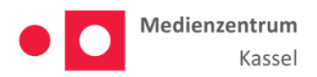

## **Nutzung des Videokonferenzsystems "Jitsi"**

## **Über Edupool des Medienzentrums Kassel**

## **für Schüler\*innen und Eltern**

Die Stadt Kassel hat als Träger des Medienzentrums für die Stadt und den Altkreis Kassel für alle Schulen das Videokonferenzsystem "Jitsi" beschafft und stellt dieses Portal über die Edupool-Plattform des Medienzentrums bereit.

Mit dieser Anleitung wird dargestellt wie Schüler\*innen und Eltern diese Plattform nutzen können.

Nachdem Sie von Ihrer Lehrer\*in eine sogenannte EDU-ID erhalten haben, kann man sich mit dieser über die Seite [https://hessen.edupool.de](https://hessen.edupool.de/) direkt einloggen und gelangen so zum Videokonferenzsystem.

Schritt 1:

Halten Sie Ihre EDU-ID bereit

Schritt 2:

Geben Sie die EDU-ID in das mit Pfeil markierte Feld im Format "xxx-xxx-xxx-xxx" ein und bestätigen Sie die Anmeldung mit dem blauen "Anmelden" Button. Beachten Sie Groß- und Kleinschreibung, sowie die Bindestriche zwischen den Zeichenblöcken.

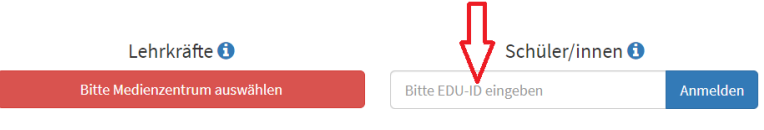

## Schritt 3:

Klicken Sie auf den Link "Videokonferenz" auf der linken Seite um an der Videokonferenz teilzunehmen.

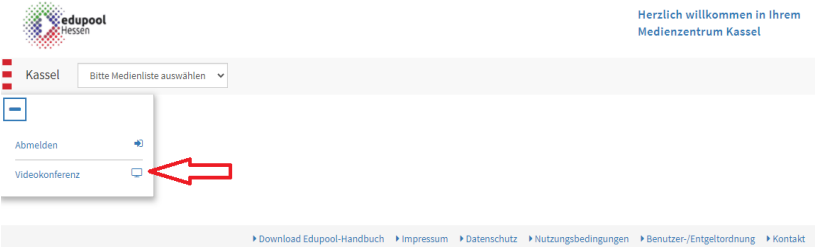

Zur Bedienung des "Jitsi" Tools beachten Sie bitte auch die weiteren Tutorials auf unserer Homepage.

Wildemannsgasse 1 34117 Kassel Tel: 0561 / 787 4003 Fax: 0561 / 787 7116 medienzentrum@kassel.de

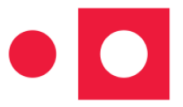